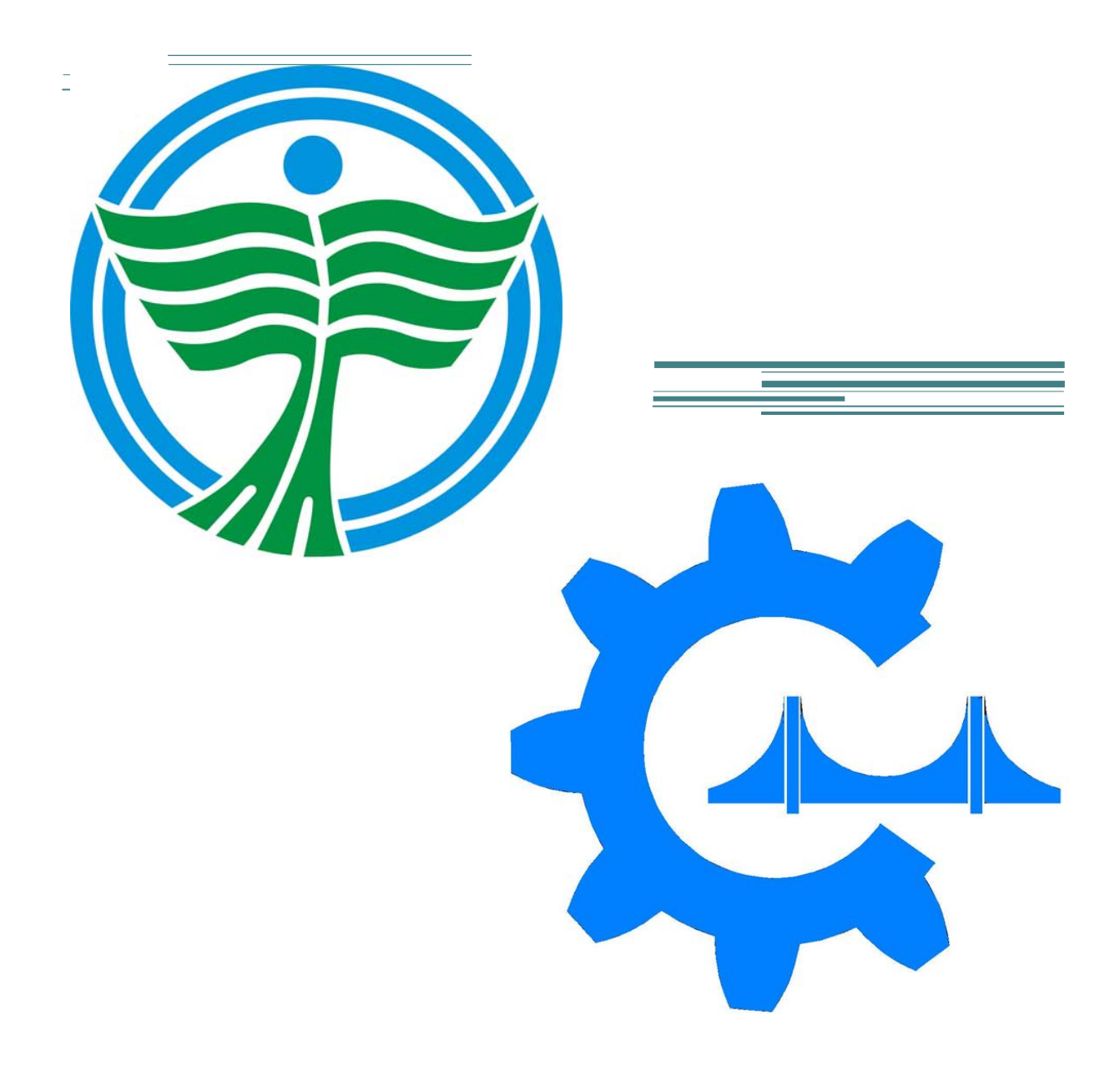

2009.03.20.

# Rezgés analizáló függvények

*Függvény fejlesztés MATLAB-ban*

Dobján Tibor

## Rezgés analizáló függvények

*Függvény fejlesztés MATLAB-ban*

## Analizálás menete 1. Beolvasás 2. Szűrés **Trendtelenítés** Csonkolás Zajszűrés 3. Spektrumképzés Gyors Fourier Transzformáció *3.1.1. Ablakolás*  APSD *3.1.2. Csúszóátlag képzés*  4. Összehasonlítás (keresztspektrum képzés) **CPSD** Koherencia Fázis 5. Megjelenítés Spektrumrajzoló 6. Kiértékelés

## Függvények

#### 1. Beolvasás

1.1. Beolvas

#### Feladata

A Labview által készített adatfájlból átalakítja az adatokat a Matlab-ban eddig használt formátumura.

#### Használata

[sxr\_g]=beolvas(nev);

Példa a használatra

[eredmeny]=beolvas('D:\downloads\test.lvm');

#### Algoritmus

```
function [sxr q]=beolvas(nev)
\S[sxr q]=beolvas(nev)
```

```
[adat]=importdata(new,' \t', 22);sxr g.csatornak=str2double(strrep(adat.textdata(13),'Channels',''));
```
%sxr g.szoveg=adat.textdata;

```
for i=1:sxr_g.csatornak
   sxr g(:\overline{i}).t=adat.data(:,1);
   s\bar{x}r\bar{g}(i,i). y=adat.data(i,i+1);
   sxr g(:,i).datum=strrep(adat.textdata(9),'Date','');
   sxr g(:,i).ido=strrep(adat.textdata(10),'Time','');
   sxr g(:,i).start=adat.data(1:1);sxr g(:,i).end=adat.data(length(adat.data(:,1)),1);
end;
plot(sxr_g(1,1).t,sxr_g(1,1).y,sxr_g(1,2).t,sxr_g(1,2).y,sxr_g(1,3).t,sxr_g
(1,3).y, sxr g(1,4).t, sxr g(1,4).y);
```
#### Ismert hibák

• Bizonyos kinyerhető információkat nem olvas ki.

#### Fejlesztési javaslatok

• Lehet, nem feltétlen kellene a kapott formátumhoz ragaszkodni, viszont ha módosítunk rajta a többi függvényt is módosítani kell.

## 2. Szűrés

```
2.1. Trendtelenítés
```
#### Feladata

A mért jelből el távolítja a trendet, és 0 közepűvé alakítja.

ATL – a szűrőeljárás bekért paramétere (10-100)

```
XL,XM – belső ellenőrző vektorok
```
#### Használata:

[trendtelen,atl,xl,xm] = trendtelenit(trendes);

#### Példa a használatra:

[trendtelen,atl,xl,xm] = trendtelenit(a);

#### Algoritmus:

```
function [trendtelen,atl,xl,xm] = trendtelenit(trendes)
% [trendtelen,atl,xl,xm] = trendtelenit(trendes)
n=length(trendes);
valasz=inputdlg('ÁTL:','Átlagolt levonás',1,{'100'});
atl=str2double(valasz);
%elozetes helyfoglalas
x1 =zeros(n, 1);
xm=zeros(n, 1);
trendtelen=zeros(n,1);
%szures balrol jobbra
for l=atl+1:n
  a=0;
 for i=1:atl
     a=a+trendes(l-i);end;
 x1(1)=trendes(1)-(a/at1);
end;
%szures jobbrol balra
for m=n-atl:-1:1
    a=0; for j=atl:-1:1
         a=a+trendes(m+j);
     end;
    xm(m)=trendes(m)-(a/at);
end;
%ket szures atlagolasa
for k=atl+1:1:n-atl
    trendtelen(k) = (xl(k) + xm(k))/2;
end;
```
### Teszt eredmények:

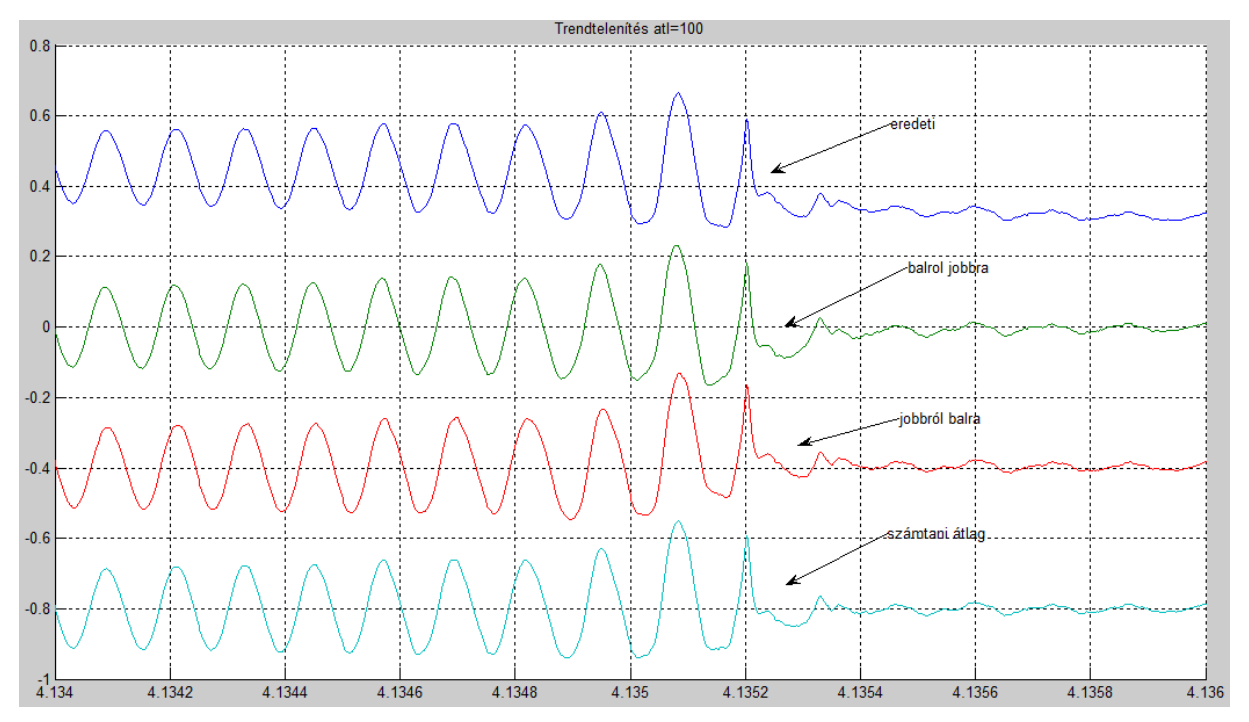

#### Ismert hibák:

• A szűrőalgoritmus az első és az utolsó ATL darabszámú értéket változatlanul hagyja.

#### Fejlesztési javaslatok

- A szűrőalgoritmust ki lehetne bővíteni egy automatikus csonkolással.
- Több szűrő algoritmust is lehetne integrálni.

## 2.2. Csonkolás

#### Feladata:

A trendtelenített tömböt, kettő lehető legmagasabb hatványa hosszúságura csonkítani.

#### Használata:

[csonkolt,tki,i]=csonkol(csonkolando,tbe,atl);

ATL – a trendtelenítéskor nem átalakított részek levágásához

TBE – a bemenő idő

- TKI a csonkoláshoz korrigált idő
- I a hosszúság kettesalapú hatványkitevője

#### Példa a használatra:

[csonkolt,tki,i]=csonkol(trendtelen,t,atl);

#### Algoritmus:

```
function [csonkolt,tki,i]=csonkol(csonkolando,tbe,atl)
%[csonkolt,tki,i]=csonkol(csonkolando,tbe,atl)
%inicializacio
b=length(csonkolando);
a=1;i=0;%legnagyobb hossz keresés
while a < ba=a*2;i=i+1;end;
i=i-1;%preallokacio
csonkolt=zeros(2^i,1);
tki=zeros(2^i, 1);
%csonkolas
for j=1:1:2^i csonkolt(j)=csonkolando(atl+j);
    tki(j)=tbe(atl+j);
end;
```
#### Teszt eredmények:

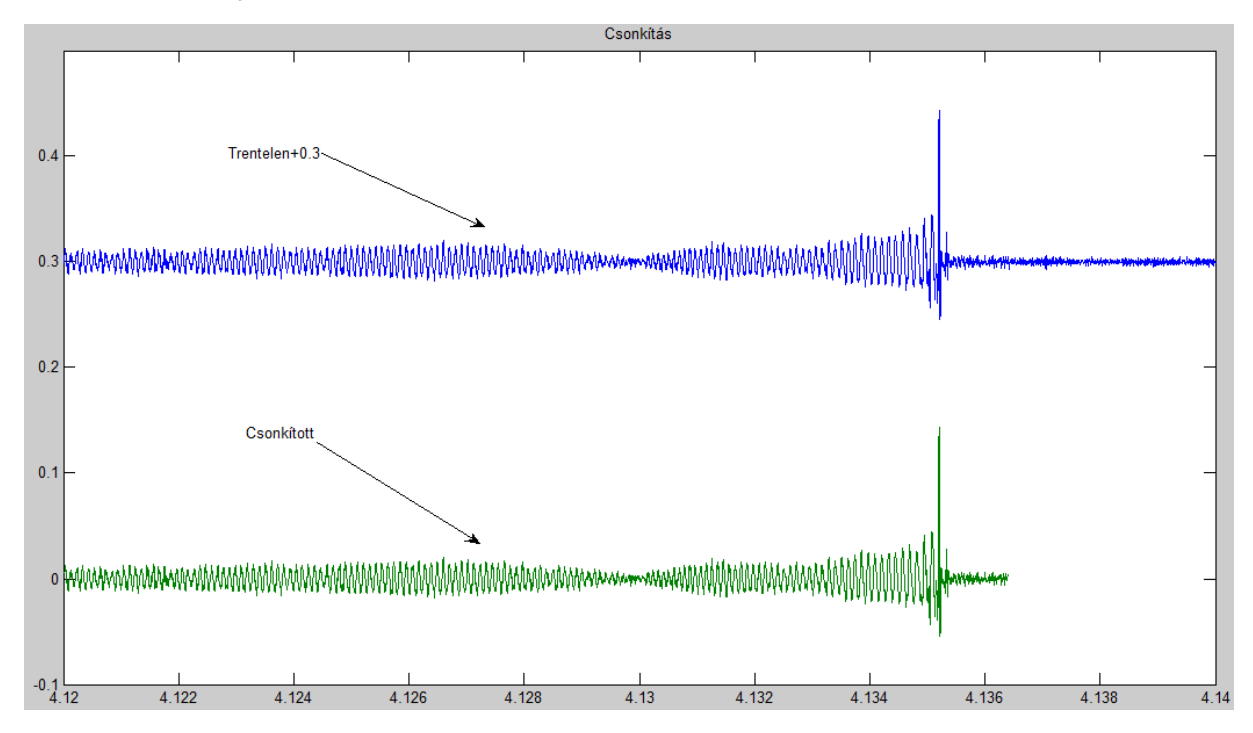

#### Fejlesztési javaslatok

• A mérőpontokat és a hozzájuk tartozó időjel darabokat egy tömbben kellene tárolni.

2.3. Zajszűrés

#### Feladata:

A mérést zavaró nagyfrekvenciás összetevők eltávolítása.

I – a hosszúság kettesalapú hatványkitevője

#### Használata:

[zajszurt]=zajszures(zajos,i);

#### Példa a használatra:

[zajszurt]=zajszures(csonkolt,i);

#### Algoritmus:

```
function [zajszurt]=zajszures(zajos,i)
%[zajszurt]=zajszures(zajos,i)
%ablakválaszték feltöltése
for j=1:i
   S(j)=cellstr(num2str(2^j));
end;
%ablak definíció
[c,d] =listdlg('Name','Szűrés','PromptString','Válassz!','SelectionMode','Single',
'ListString',S,'InitialValue',1,'CancelString','Mégse','ListSize',[100 
i * 15]);
%ablak kezelés
if (d == 1) transzformalt=fft(zajos);
  for j=1+2^c:2^i
      transzformalt(j)=0; 
  end; 
   %ell=transzformalt; %ellenörzés képpen az fft taranszformált
  zajszurt=ifft(transzformalt);
end;
```
#### Ismert hibák

Nem nulla szűrés esetén az ifft eredménye komplex.

## 3.1. Spektrumképző

#### Feladata:

Auto spektrum tömb kiszámítása súlyozott átlaggal.

#### Használata:

[APSD,ATLAPSD,ACF]=spektrumkepzes(szurtjel);

#### Példa a használatra:

#### [APSD,ATLAPSD,ACF]=spektrumkepzes(sxr\_g(1,1).y);

Algoritmus:

```
function [APSD,ATLAPSD,ACF]=spektrumkepzes(szurtjel)
%Spektrumkepzes 1.1
%[APSD,ATLAPSD,ACF]=spektrumkepzes(szurtjel)
```

```
%FFT ablakválaszték feltöltése
for i=1:6S(i)=cellstr(num2str(2^*(i+5)));
```

```
end;
```

```
%ablak kezelés
[c,d] = listdlg('Name', 'FFTtömb','PromptString','Válassz!','SelectionMode','Single','ListString',S,'In
itialValue',1,'CancelString','Mégse','ListSize',[100 90]);
c=c+5; % válasz kompenzáció
```

```
%Ablakoló ablak választék feltöltése
S={'Boxcar','Hanning','Hamming','Triangle','Bartlett-
Hann','Bartlett','Blackman','Blackman-Harris','Bohman','Flat Top 
weighted','Gaussian','Nuttall-defined Blackman-Harris','Parzen (de la 
Valle-Poussin) '};
s=[@boxcar,@hann,@hamming,@triang,@barthannwin,@bartlett,@blackman,@blackma
nharris,@bohmanwin,@flattopwin,@gausswin,@nuttallwin,@parzenwin];
%dialógus definíció
[e, f] = listdlg('Name', 'Ablaktípus','PromptString','Válassz!','SelectionMode','Single','ListString',S,'I
nitialValue',1,'CancelString','Mégse','ListSize',[200 195]);
x=s(e); %választott függvénykezel?
```

```
%Lépés hossz bekérés
valasz=inputdlg('Lépésköz:','Lépésköz bekérése',1,{'1'});
y=str2double(valasz);
```

```
%Súly bekérés
valasz=inputdlg('Súly:','Súly bekérése APSD súlyozáshoz',1,{'0.99'});
es=str2double(valasz);
```

```
%preallokáció
a =zeros(2^c, 1);
apsd=zeros(2^c,1);
APSD=zeros(2^c, length(szurtjel));
ATLAPSD=zeros(2^nc,1);
```

```
w=window(x,2^c); %ablak függvény létrehozása
```

```
if (d == 1) & (f == 1) % ha OK gombot nyomtak akkó:
```

```
 for g=(2^c):y:(length(szurtjel)) %minden ponthoz
       for i=1:2^c %ablakméret
          a(i)=szurtjel(g-(2^c)+i); %ablak létrehozása
       end; 
       a=a.*w; %szorzás ablakfüggvényel
      a=fft(a); %FFT
       con=conj(a); % FFT Konjugát el?állítása
     b=a.*con; %APSD(1) apsd=(b+apsd*es)/(1+es); %súlyozás
      APSD(:, q)=apsd;
      ATLAPSD=ATLAPSD+apsd;
   end;
  ATLAPSD=ATLAPSD/(length(szurtjel)-(2^c));
  ACF=ifft(ATLAPSD); 
end;
```
#### Ismert hibák

• ATLAPSD és az ACF számítása vagy megjelenítése nem pontos

## Spektrum rajzolás

#### Feladata:

A kiszámított értékek megjelenítése a kiértékeléshez felhasználható formában.

#### Használata:

spektrumotrajzollog(spektrumtomb,csonkoltido,eredetitomb);

#### Példa a használatra:

```
spektrumotrajzollog(APSD, tki, sxr g);
```
#### Algoritmus:

```
function
[x, y, x2, y2, ftengely, minimum]=spektrumotrajzollog(spektrumtomb, csonkoltido, e
redetitomb)
% spektrumotrajzollog(spektrumtomb, csonkoltido, eredetitomb);
% spektrumotrajzollog(APSD, tki, sxr g);
z=size(spektrumtomb);
x = z(1);y = z(2);
elemekszama=length(eredetitomb(1,1).y);
dt=(eredetitomb(1,1).end-eredetitomb(1,1).start)/elemekszama;
fmax=1/(2 * dt);
df=(2/x)*fmax;ftengely=0+df:df:fmax;
x2=length(ftengely);
y2=length(csonkoltido);
minimum=max(max(spektrumtomb));
for i=1:x
     for j=1:y
         if ((spektrumtomb(i,j)<minimum) && (spektrumtomb(i,j)>0))
            minimum=spektrumtomb(i,j);
         end; 
     end; 
end;
for i=1:x
     for j=1:y
        if (spektrumtomb(i, j) ==0)
           spektrumtomb(i,j)=minimum; end; 
     end; 
end;
minimum=min(min(spektrumtomb));
mesh(csonkoltido,ftengely,log10(spektrumtomb((x2+1):(2*x2),1:y2)));
view(2);
```
## Teszt eredmények:

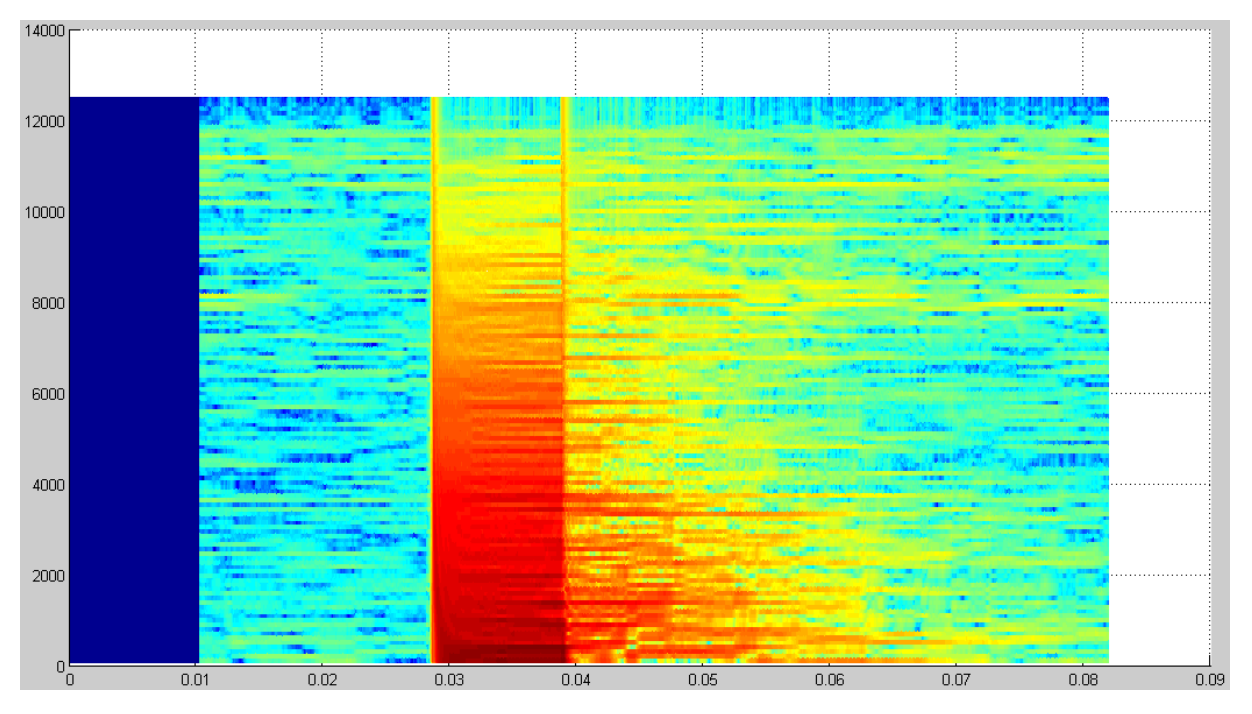

## Fejlesztési javaslat

Subplottal alá lehetne tenni az időjelet, és a többi függvényt.